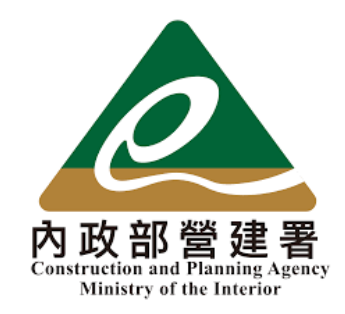

# 住宅補貼線上申請

#### 申請人主動線上補件申請 教學手冊

1

《系統操作》問題請洽系統服務專線:02-7751-7887 《申辦注意事項》、《法規》、《資格》問題請洽資格諮詢專線:02-7729-8003 或 各地方受理單位

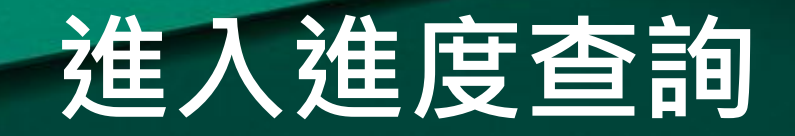

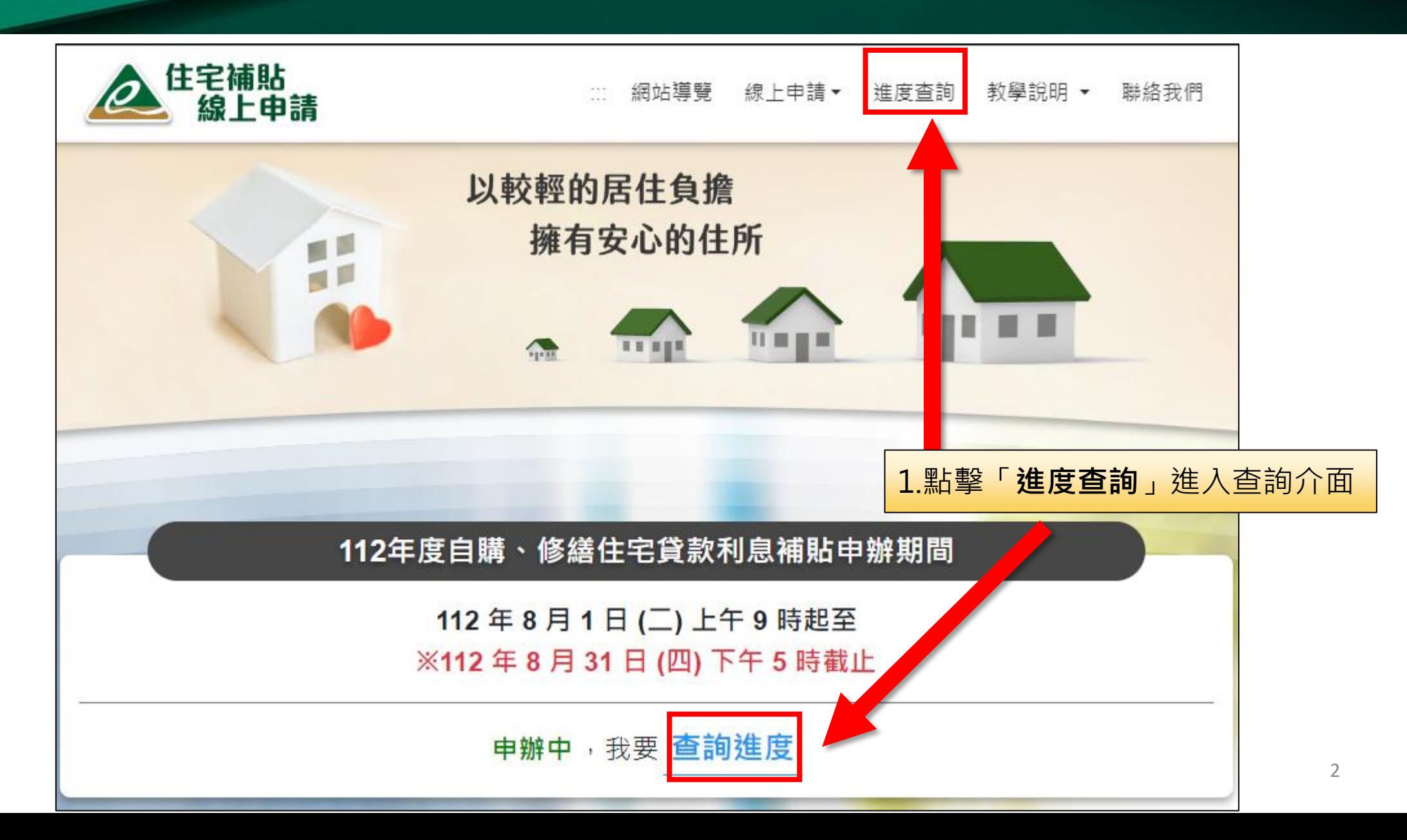

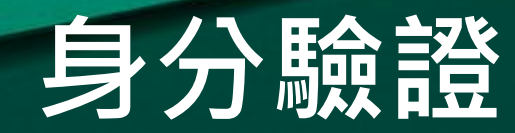

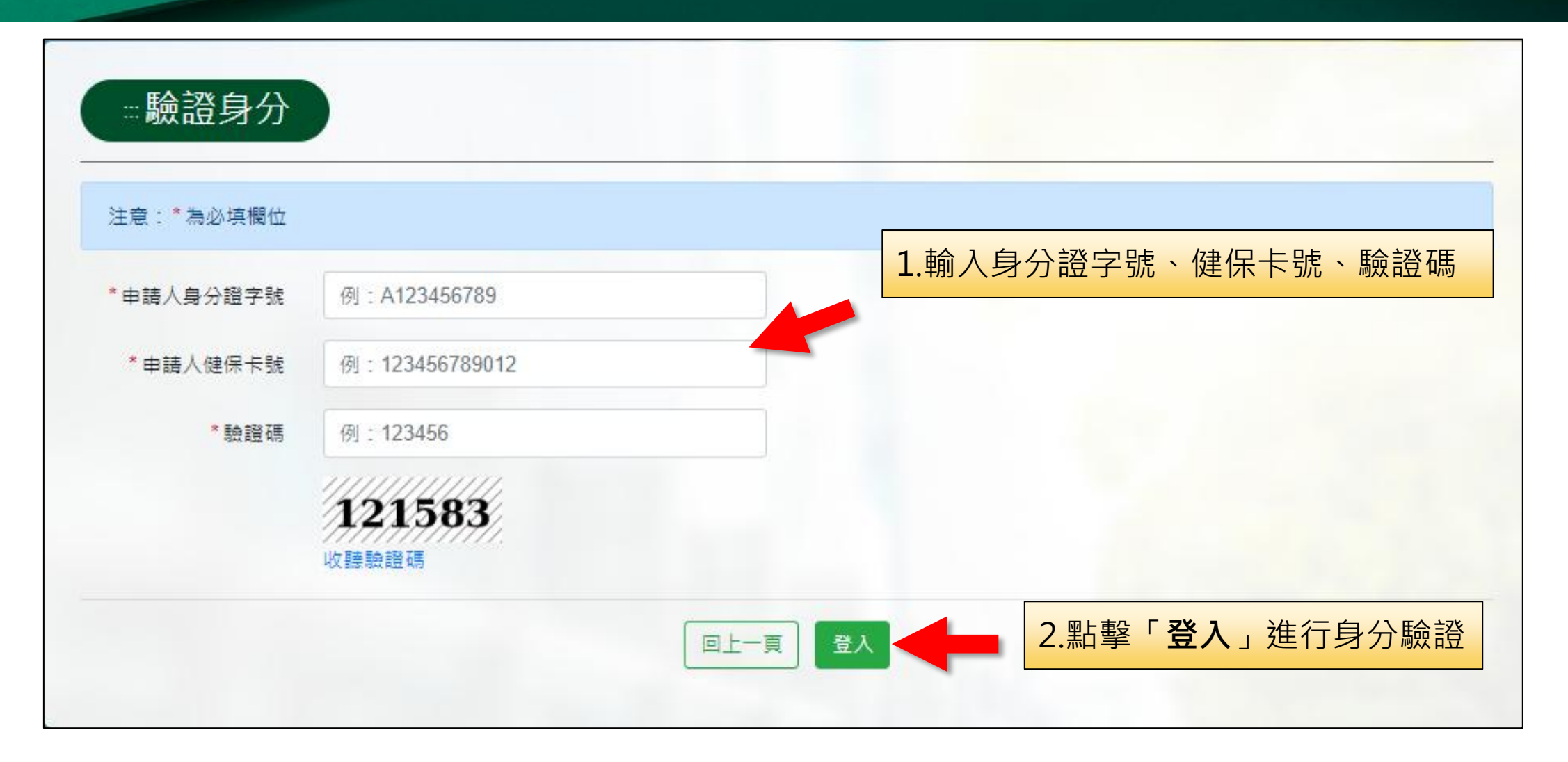

# 主動補件申請

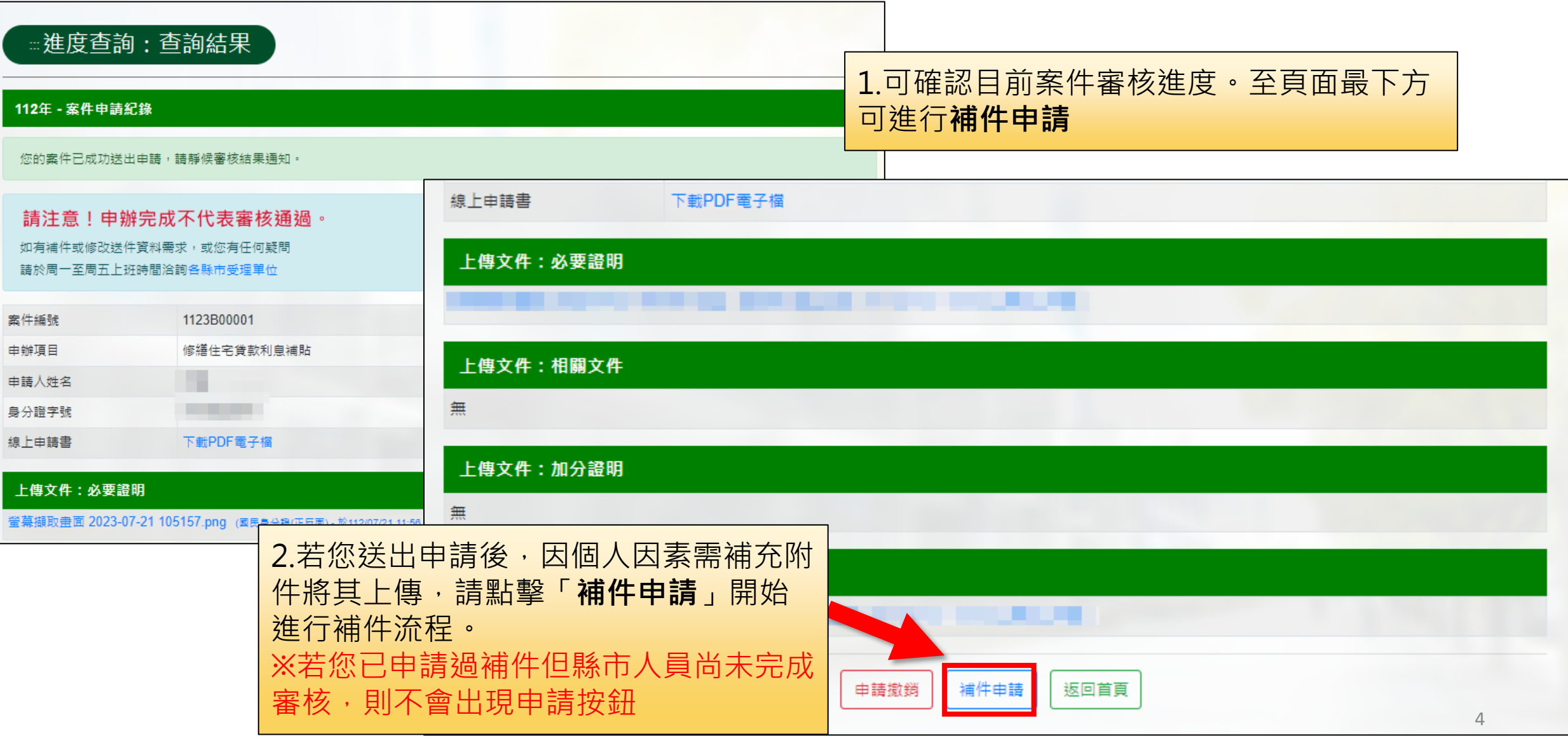

### 填寫補件說明

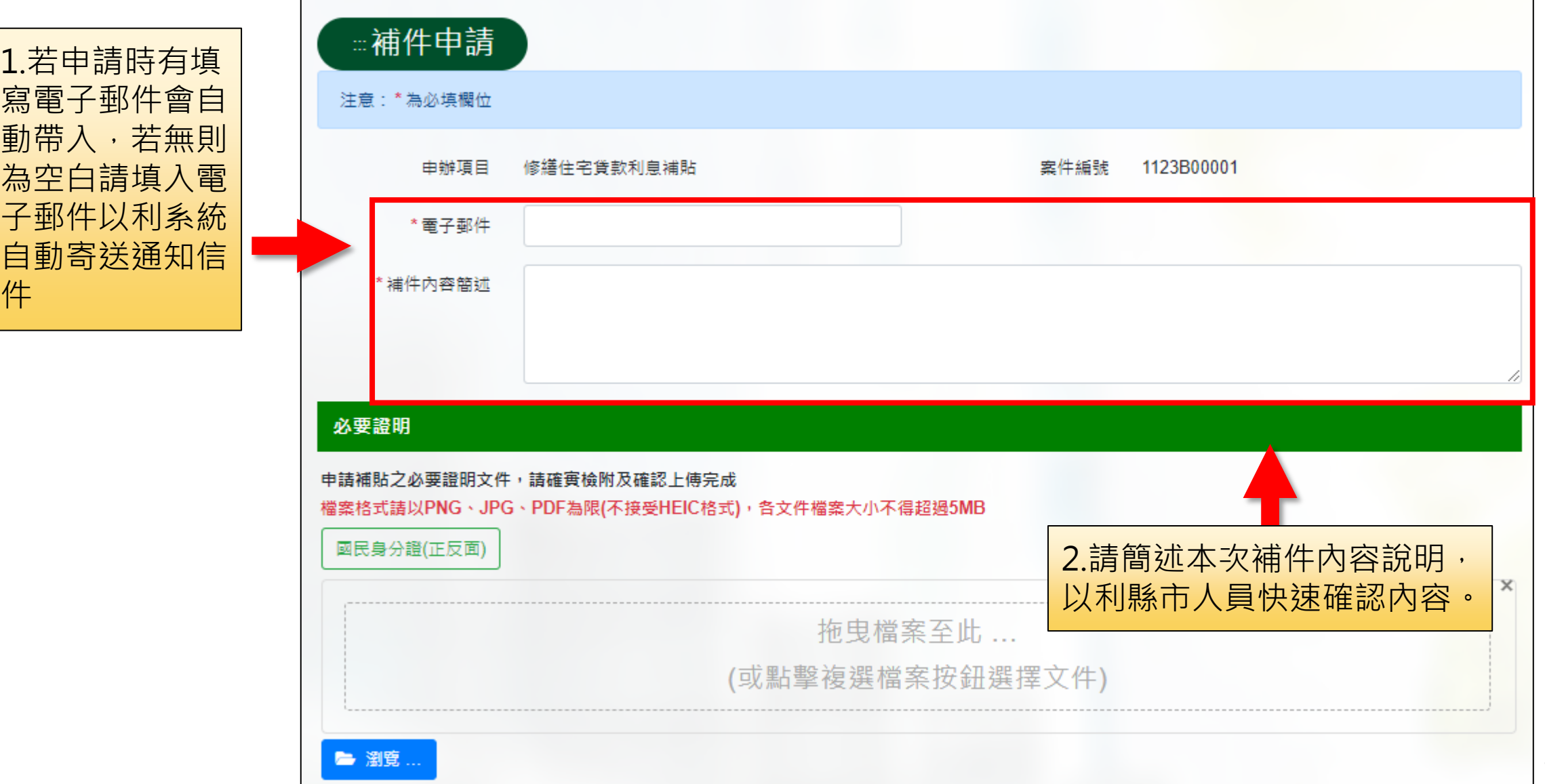

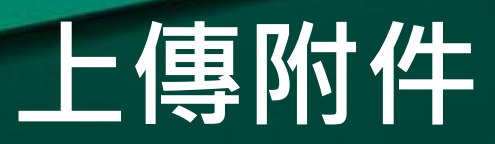

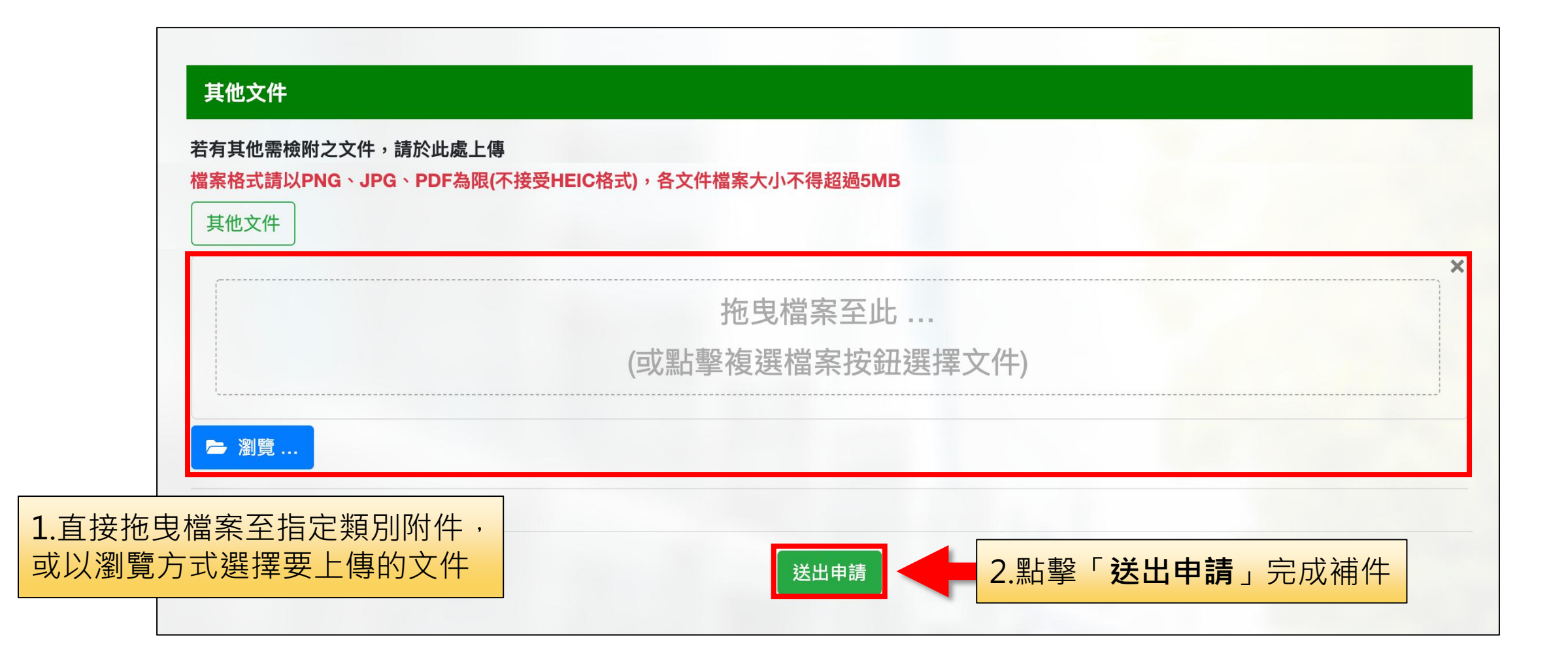

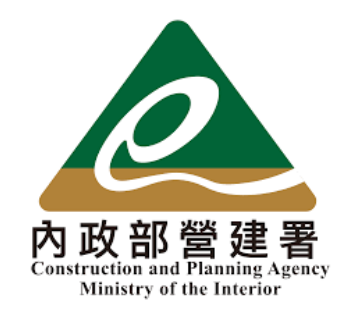

# 住宅補貼線上申請

#### 縣市通知申請人線上補件 教學手冊

《系統操作》問題請洽系統服務專線:02-7751-7887 《申辦注意事項》、《法規》、《資格》問題請洽資格諮詢專線:02-7729-8003 或 各地方受理單位

### 縣市通知線上補件流程

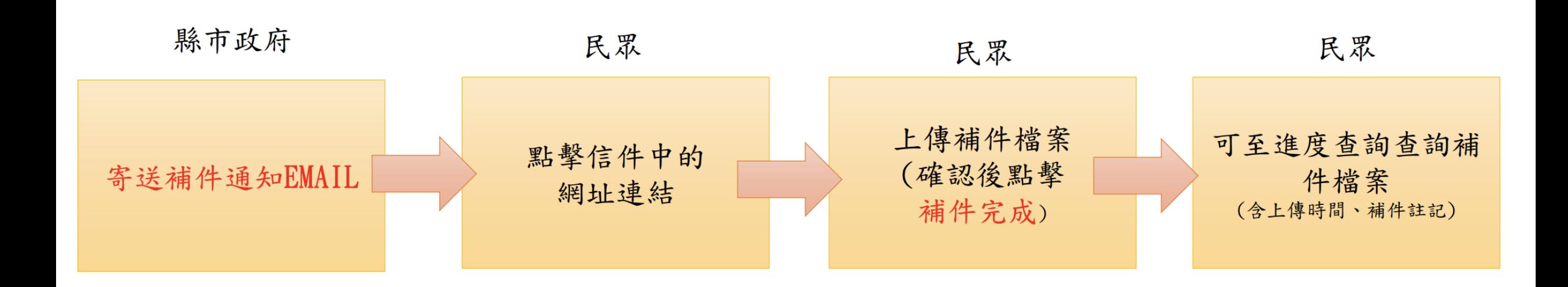

1.申辦期間若有相關資格證明需補件,由縣市發起相關補件通知。 2.接獲補件通知後,於**補件期限內進行補件**。 3.補件完成後可於進度查詢查詢補件檔案(提供補件註記、時間)

## 補件通知電子郵件

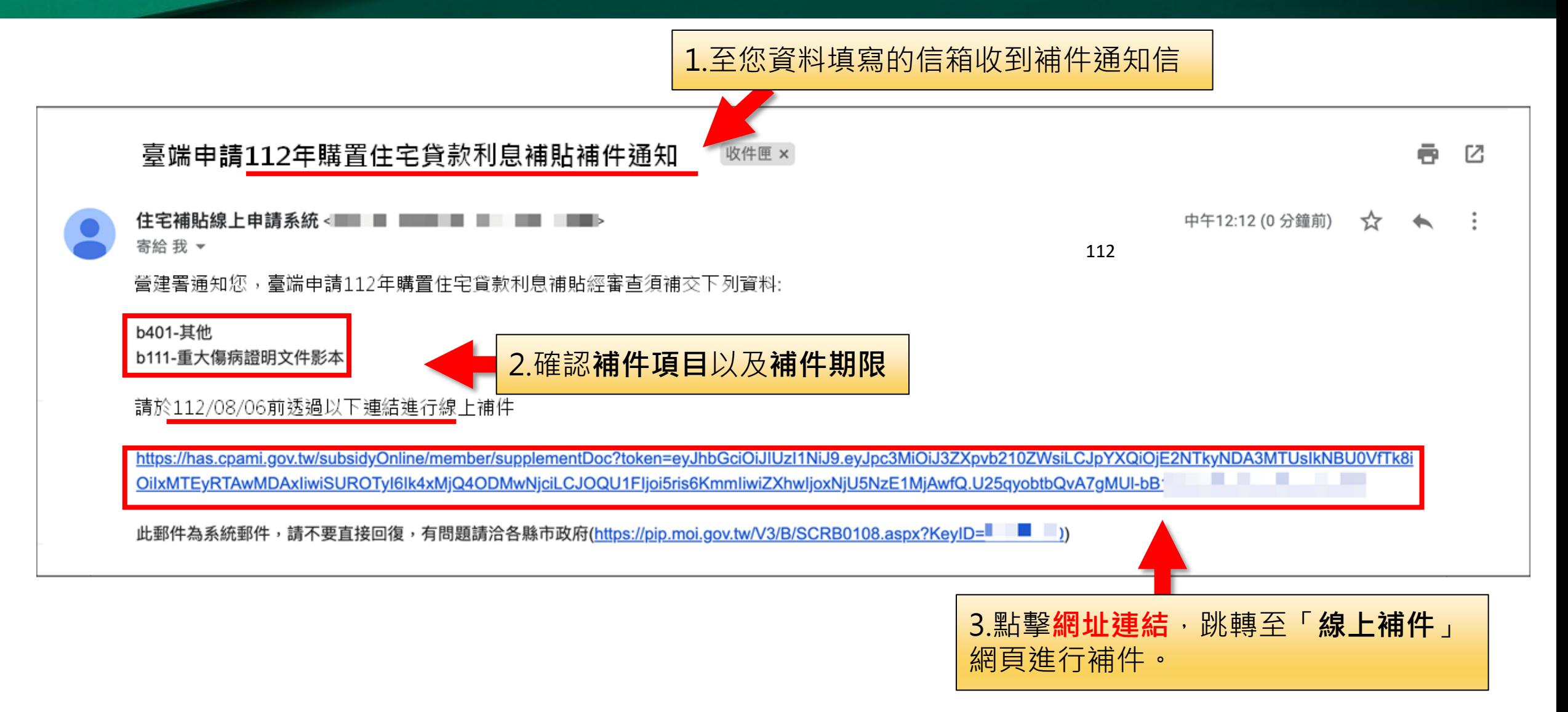

### 進行線上補件作業

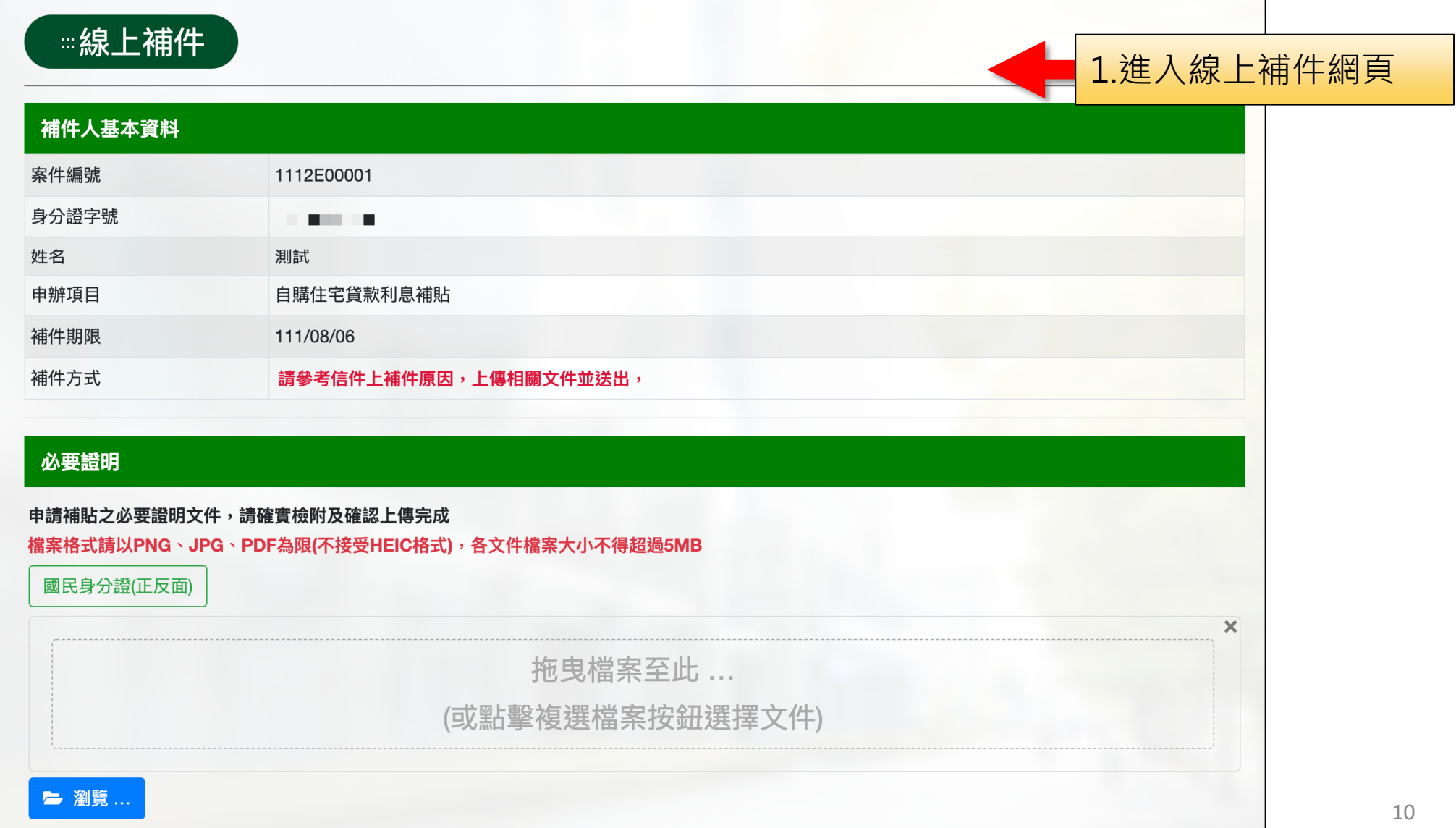

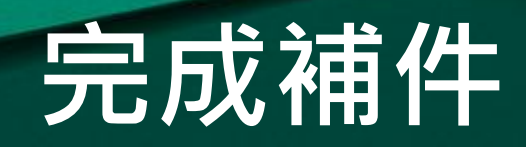

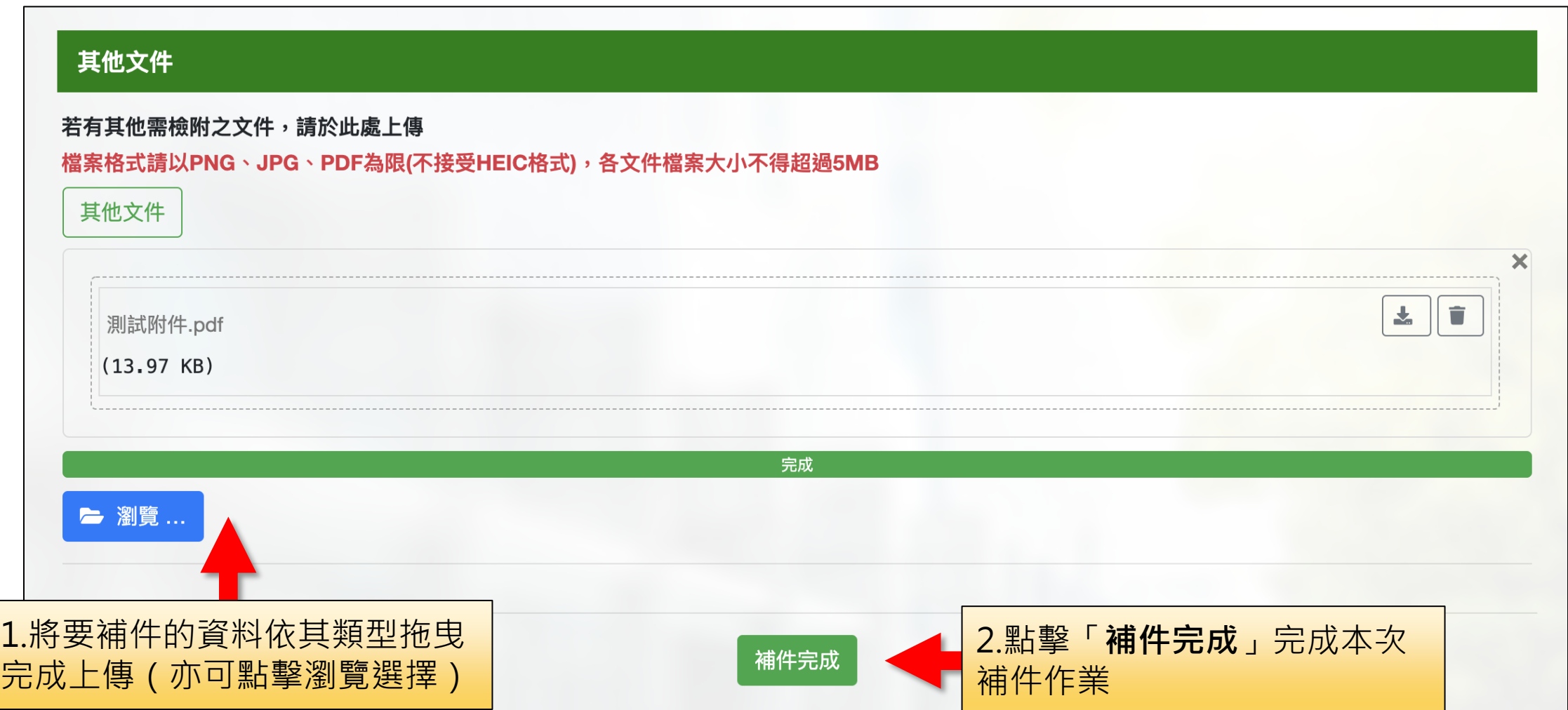